#### 産廃イチロー 建設系マニフェストの水銀廃棄物の対応版について

2018年1月29日(月)リリースの産廃イチローVer8.0.18.101 にバージョンアップをすると、下記の仕様変更がされます。

1. 産業廃棄物種類マスターに「コード2500」で「水銀使用製品産業廃棄物」が自動追加されます

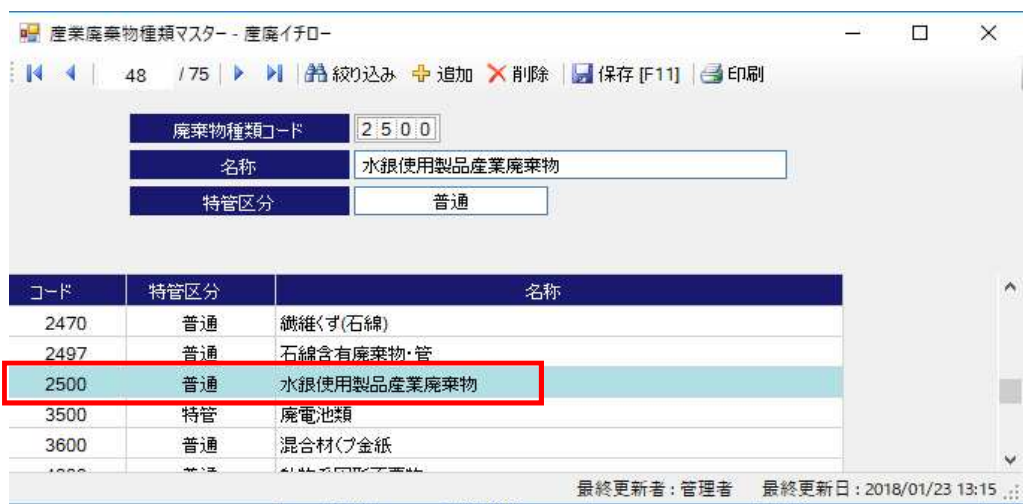

2.マニフェスト産業廃棄物種類マスターの建設系マニフェストの管理型品目欄が増加します。

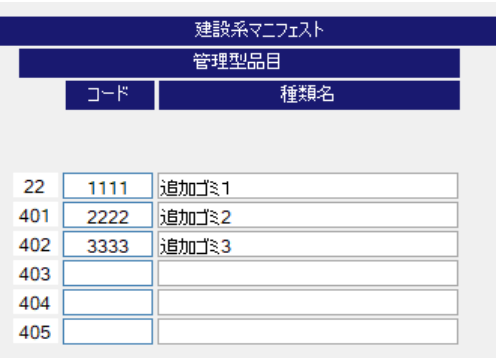

水銀使用製品産業廃棄物の枠をとる必要があったため、すでに別の種類を追加しているユーザー様向けの対応です。

#### 3.建設系マニフェストの入力画面に「水銀使用製品産業廃棄物」が追加されます。

すでに別の種類を追加されている場合は下へスライドされます。2種類以上をすでに追加されている場合は、右の欄外に表示されます。

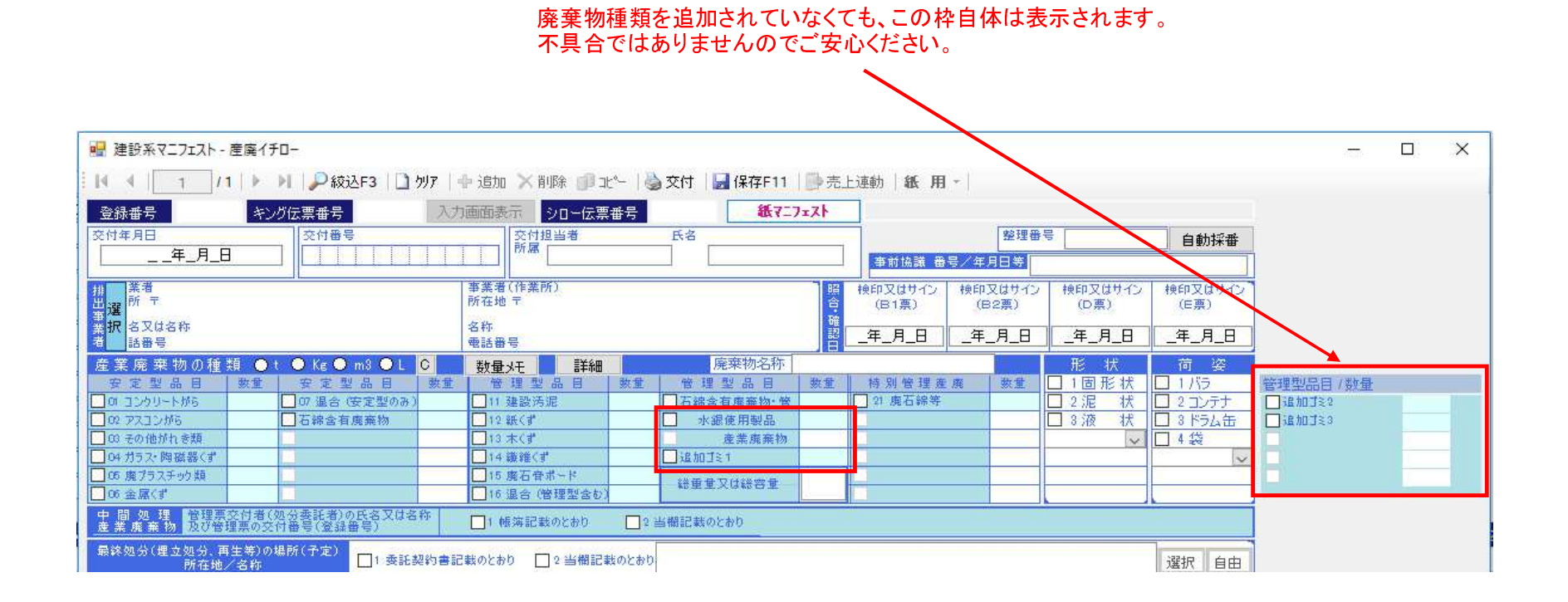

4.建設系マニフェストの新レイアウトへの印刷設定が追加されます。

1)設定の環境設定(建設系) → 新マニフェスト(2017/10/1)設定

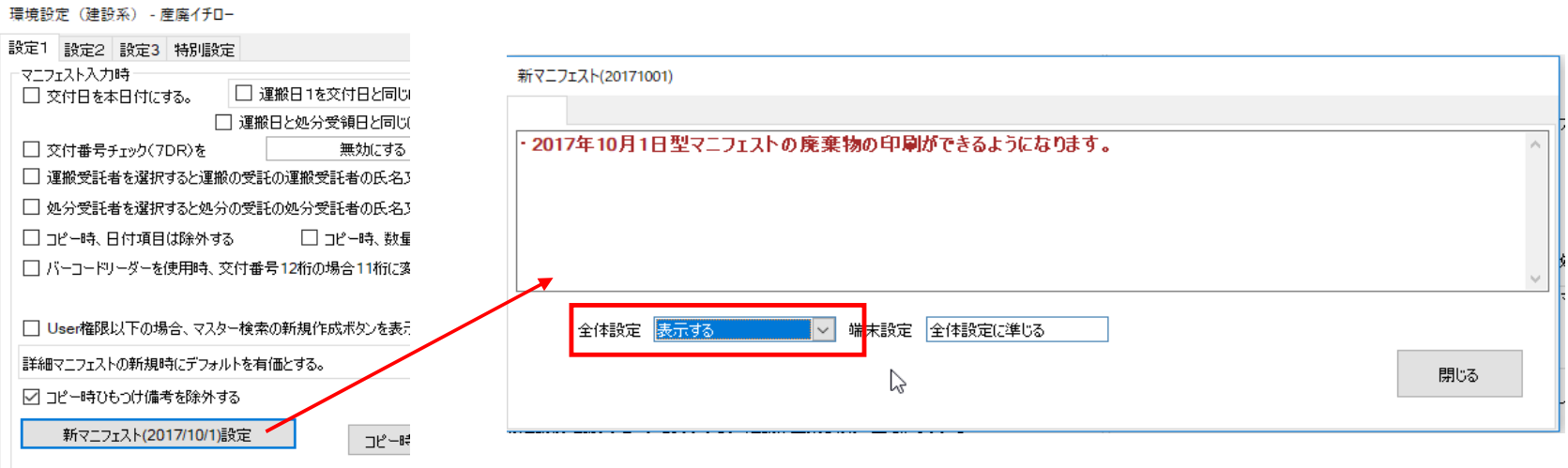

2)全体設定にて「表示する」にして「閉じる」をクリック

3)環境設定の右下の設定をクリックします

4)建設系マニフェストの入力画面から印刷時に、新旧の印刷物を選択して印字できます。

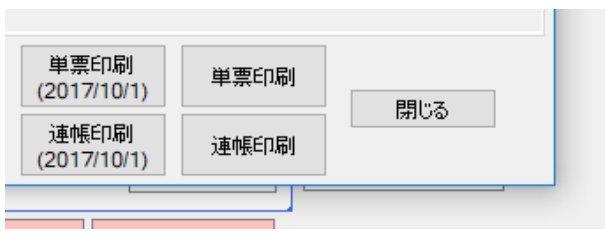

(2017/10/1)と文字のあるボタンが新レイアウトの建設系マニフェストへ対応しています

## 【注意点】

### <例1>産業廃棄物種類マスターで、 コード2500にて別の名前で既に登録されている

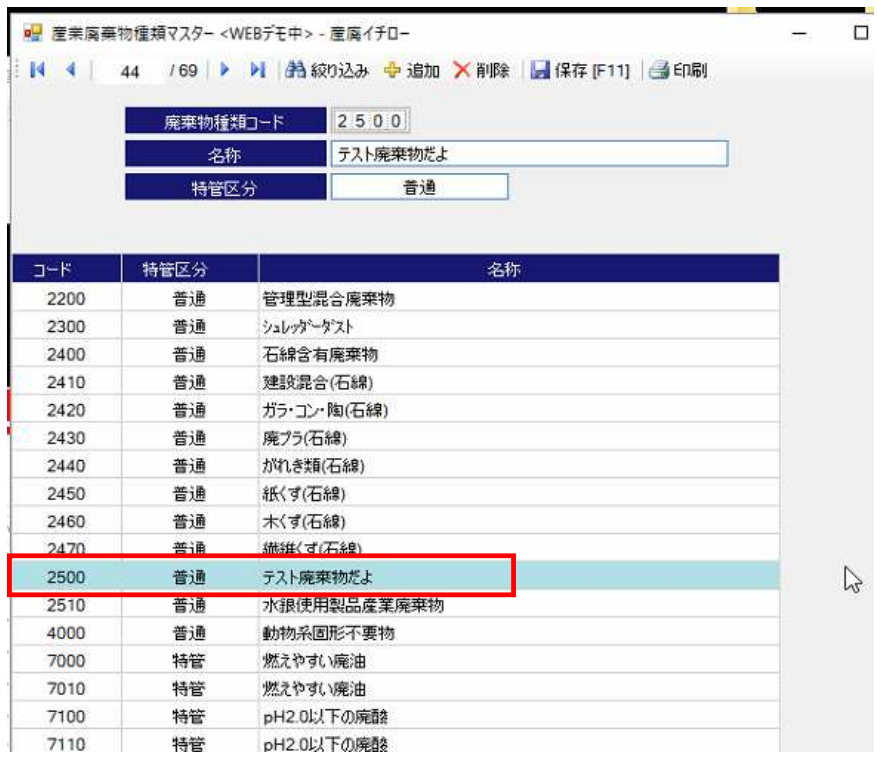

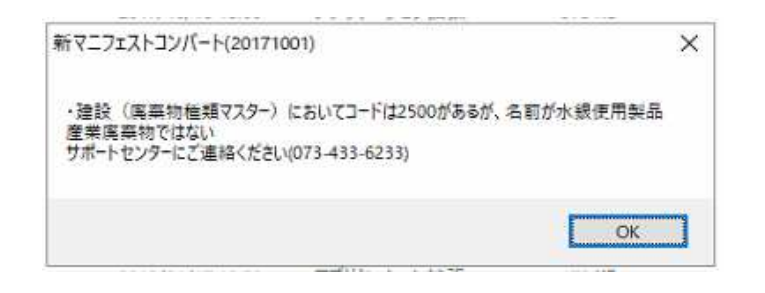

イチローバージョンアップ後、起動時にこのメッセージが出ます。既存の名前は勝手に変更はされません。

お手数ですが、サポートセンターまでご連絡ください

# <例2>産業廃棄物種類マスターで、コード2500以外で「水銀使用製品産業廃棄物」が存在する。 2500 水銀使用製品産業廃棄物 が自動で追加されます。

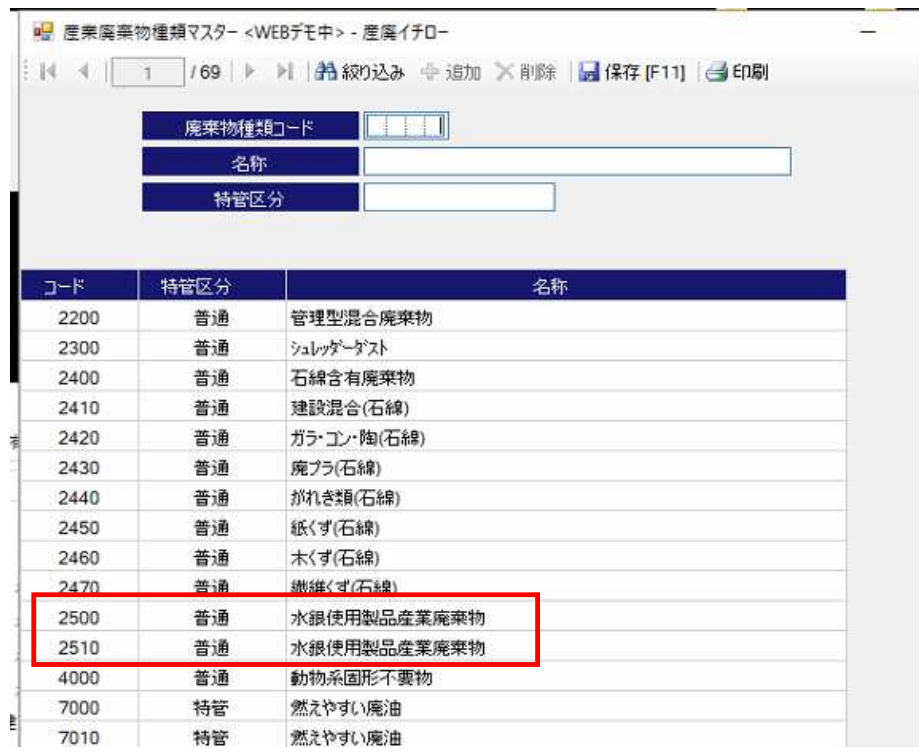

こういった場合は、同じ名称のものが二つになります。<br><mark>両方とも削除はしない</mark>ようお願いいたします。

登録済の種類を使ったマニフェストデータがすでに保存されているからです。